# Практическая работа № 3

## для самостоятельной работы обучающихся «Созлание бланка в Microsoft Excel»

- $\mathbf{I}$ . Задание: Создайте бланк под названием «СЧЕТ за ремонт квартиры и выполнить расчеты» в электронной таблице MS Excel.
- $2.$ Для выполнения работы используйте Методичку MS Excel.
- Оформите выполненное готовое задание и опишите ход его выполнения.  $\mathbf{3}$ .
- $\overline{4}$ . Сохраните практическую работу под своей фамилией: ПР №4 Иванов гр.236.xls
- $5.$ Покажите результат преподавателю.

Выполнив данную практическую работу, вы научитесь: создавать электронные бланки в электронной таблице, производить элементарные математические вычисления с помощью формул.

## Хол выполнения:

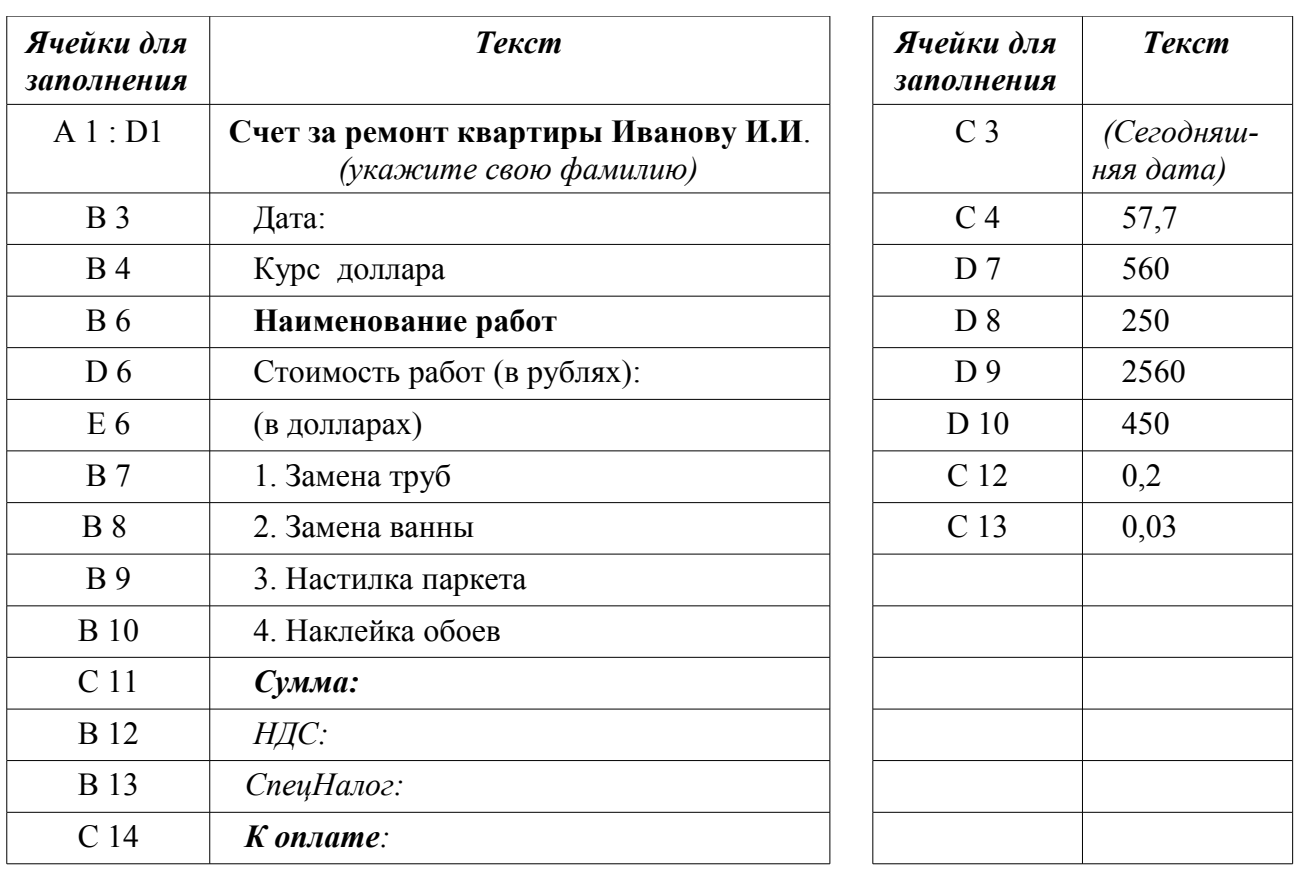

#### 1. Введите в ячейки текст в соответствии с таблицей:

### 2) Выполните следующие вычисления:

Переведите стоимость каждой из 4-х работ в долларовой эквивалент a) следующими способами:

1способ - Укажите мышкой нужные ячейки:

- в ячейке Е7: поставить знак «=»,
- укажите ячейку D7,
- поставьте знак «/»,
- укажите ячейку С4.

2 способ: В активную ячейку Е7 введите формулу =D7/\$C\$4.

Если знак \$ не устанавливается - установите его самостоятельно: Формат/ Ячейки/ Число/ Обозначение/ \$ США ( в финансовом формате).

b) Вычислите сумму стоимости работ в рублях и долларах. См. таблицу № 4.

c) В ячейке **D 12** вычислите *НДС* от Суммы по формуле «=D11\*С12»

d) В ячейке **D 13** вычислите *СпецНалог* от Суммы по формуле «=D11\*С13»

е ) В ячейке **D 14** вычислите *К оплате* (диапазон ячеек D11:D13)